# **VJ-1624/VJ-1638/VJ-2628/VJ-1924/ VJ-1324** 主板更换教程

一、更换主板需要的条件如下:

- 、工具软件: MSA\_ver4.1.2.0\_Beijing Asia Link。
- 、新主板和坏主板要在一起。保证能先后装在一台机器上。
- 、坏主板要能够在升级模式(manager mode)下通过网线与 MSA 软件通讯。

4、电路板更换向导(Board Replacement Wizard)是不可逆的,不能退回到上一步,也不能 中途退出。否则原打印机的特征码将丢失。不可恢复。

- 二、主要过程如下:
- 、 侦测坏板与 MSA 能否联通。
- 、 备份坏板里的数据。
- 、 更换新主板并侦测与 MSA 能否联通。
- 、 安装 Formware。
- 、 写入已备份的数据。
- 、 注册机器序列号。
- 、 读取 MPI 文件并上传到——服务器。
- 、 将收到的 ULK 文件写入到新主板里。
- 三、更换步骤如下:
- 、 在 PC 上安装并运行 MSA 软件,并输入密码后。显示如下

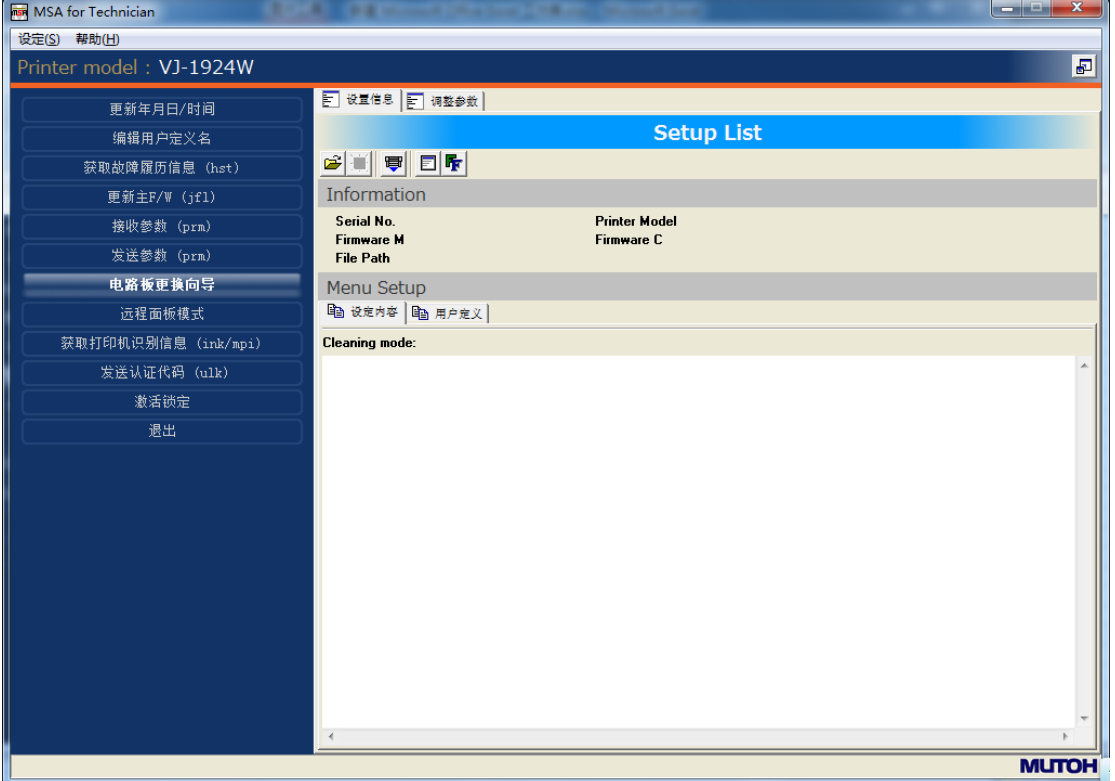

用鼠标点击"电路板更换向导"

然后用鼠标点击"确定"

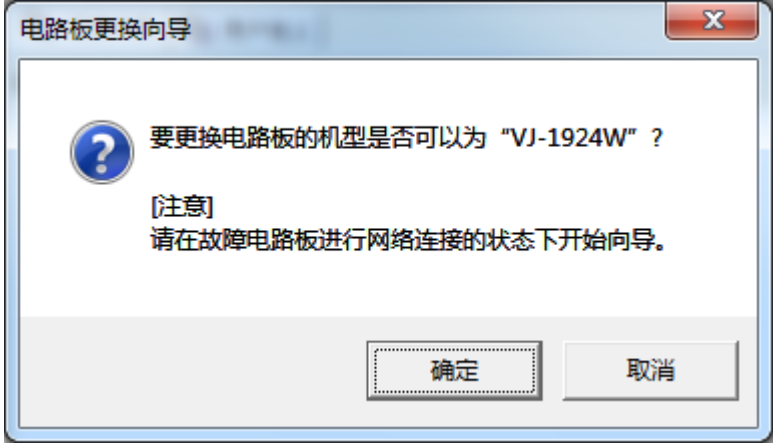

用鼠标点击"下一步"

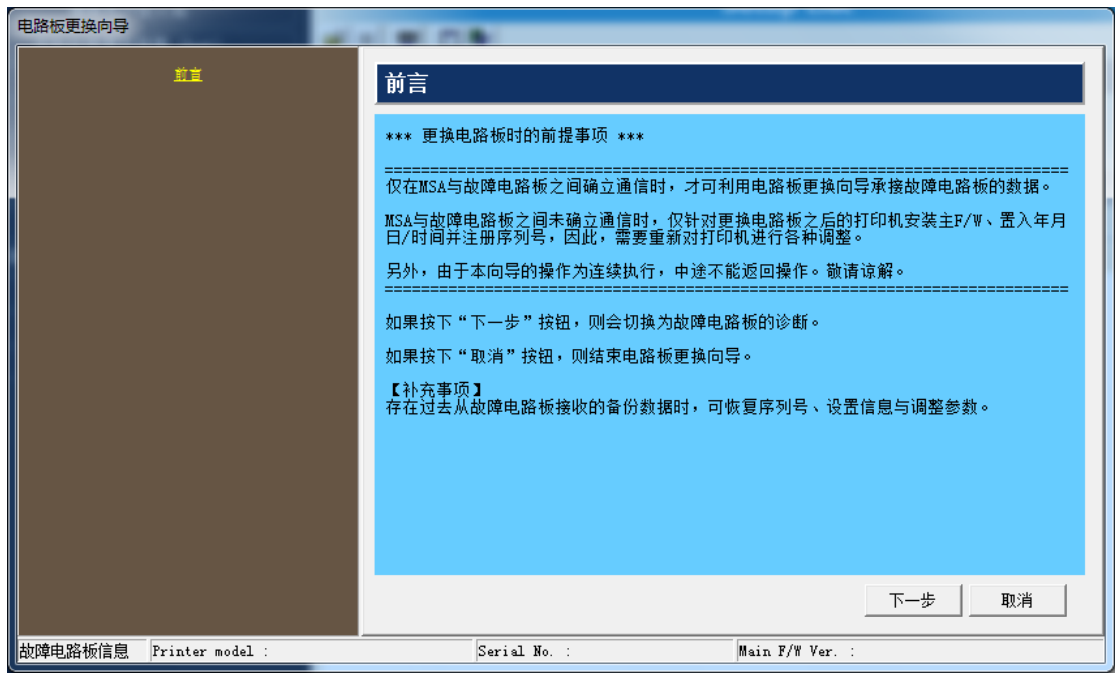

诊断坏板过程:

- 1) 将PCde IP 地址设置为192.168.1.1。
- 2) 用网线连接PC和坏板。
- 3) 打印机进入升级模式。
- 4) 控制面板上设置IP为192.168.1.253。
- 5) 按下一步。

注意: MSA 软件在Board Replacement Wizard 选项里自动识别打印机IP地址为 "192.168.1.253"。

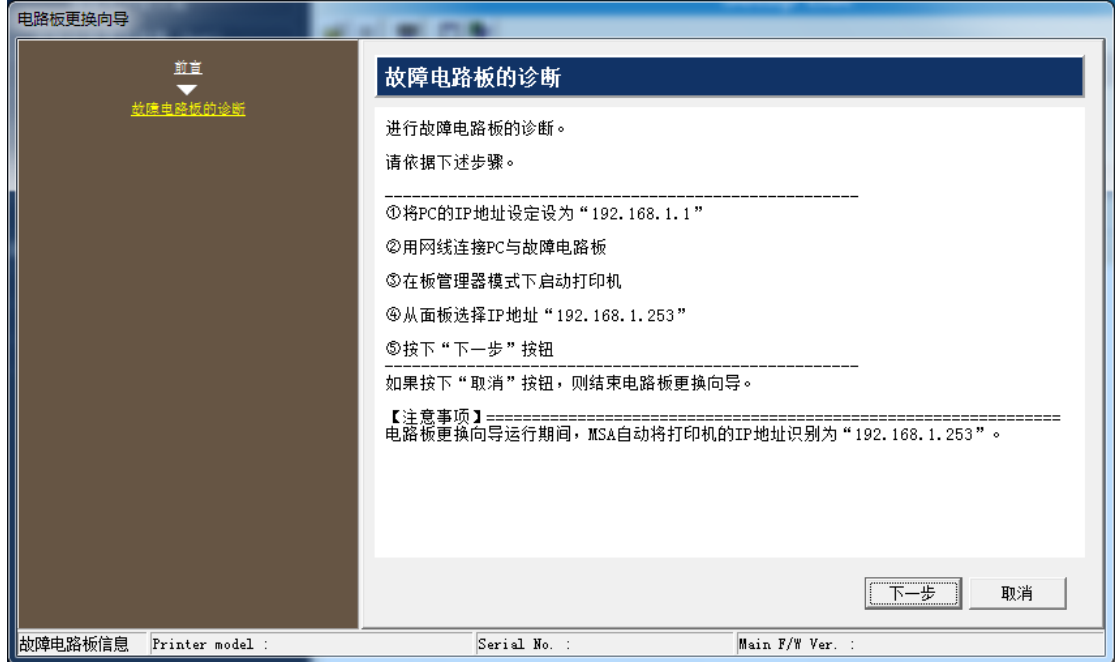

备份坏板数据: 按"获取 prm"

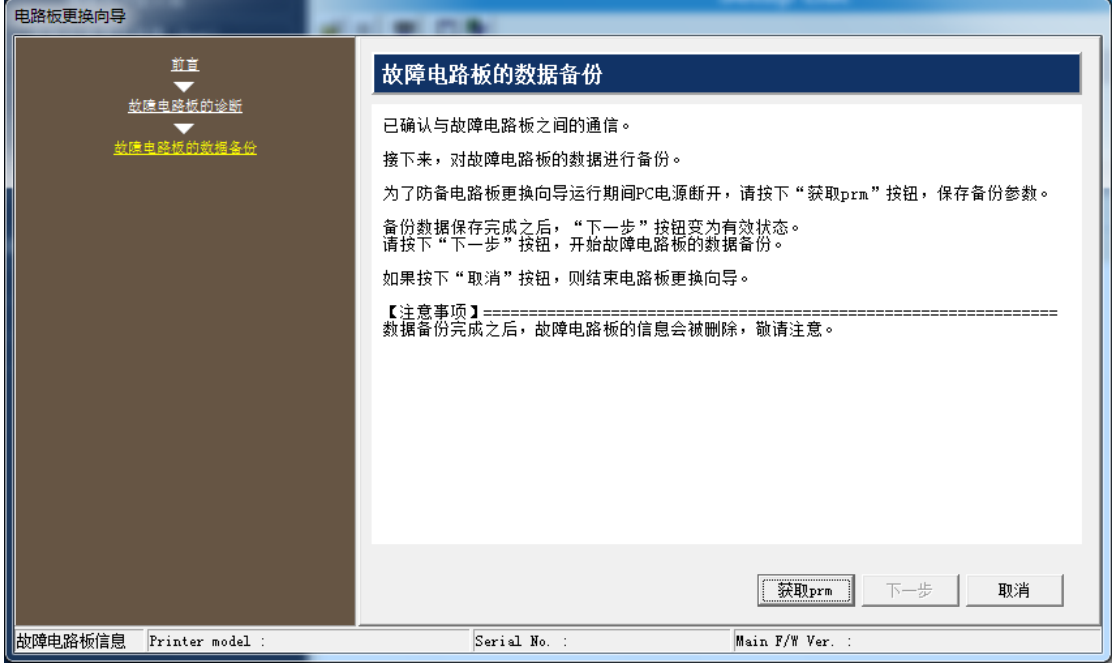

## 按"确定"。

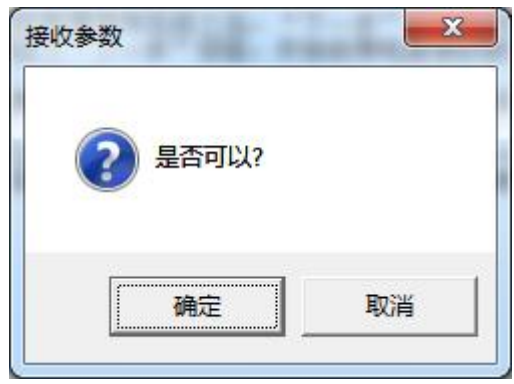

读取参数完成按"确定"。

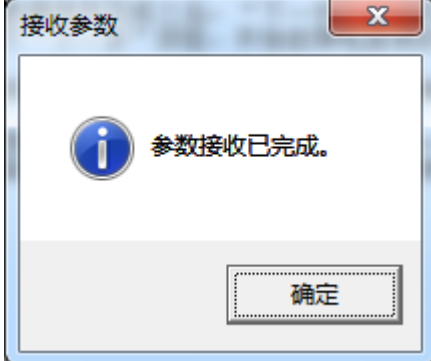

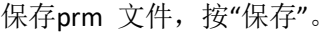

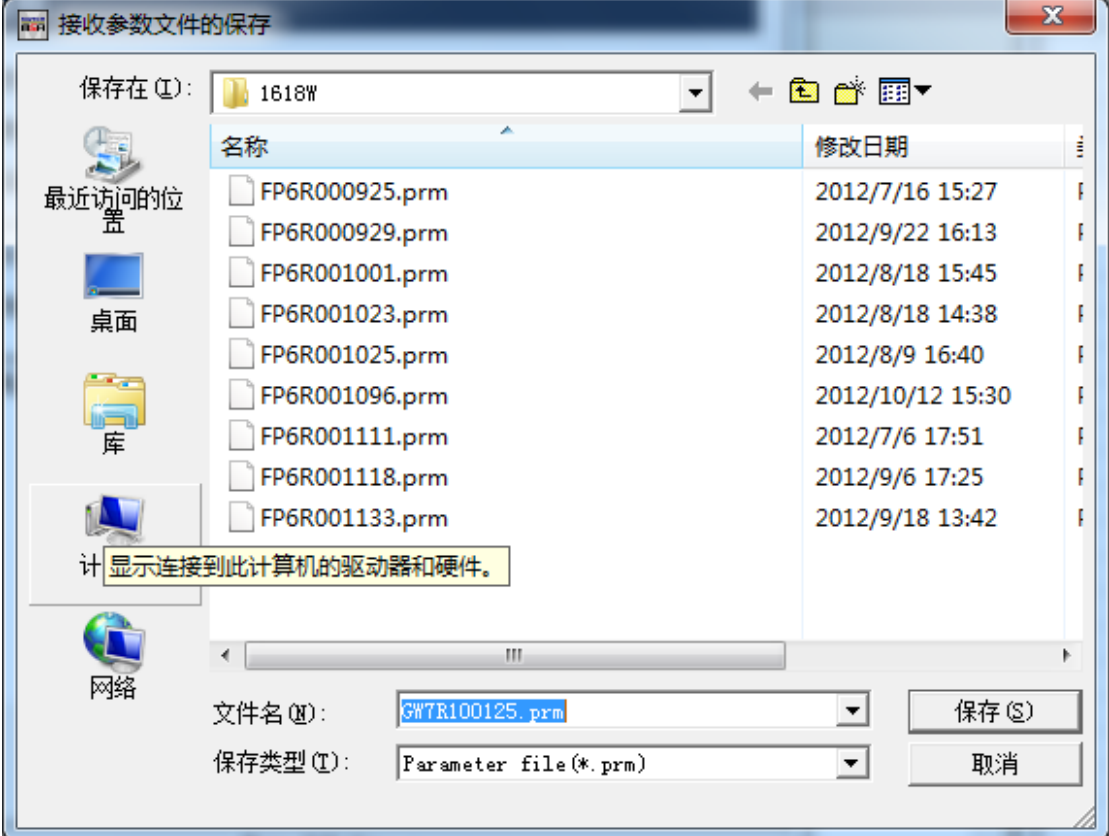

当PRM文件存储完成以后,点击"下一步"按钮继续备份坏板的其他数据。

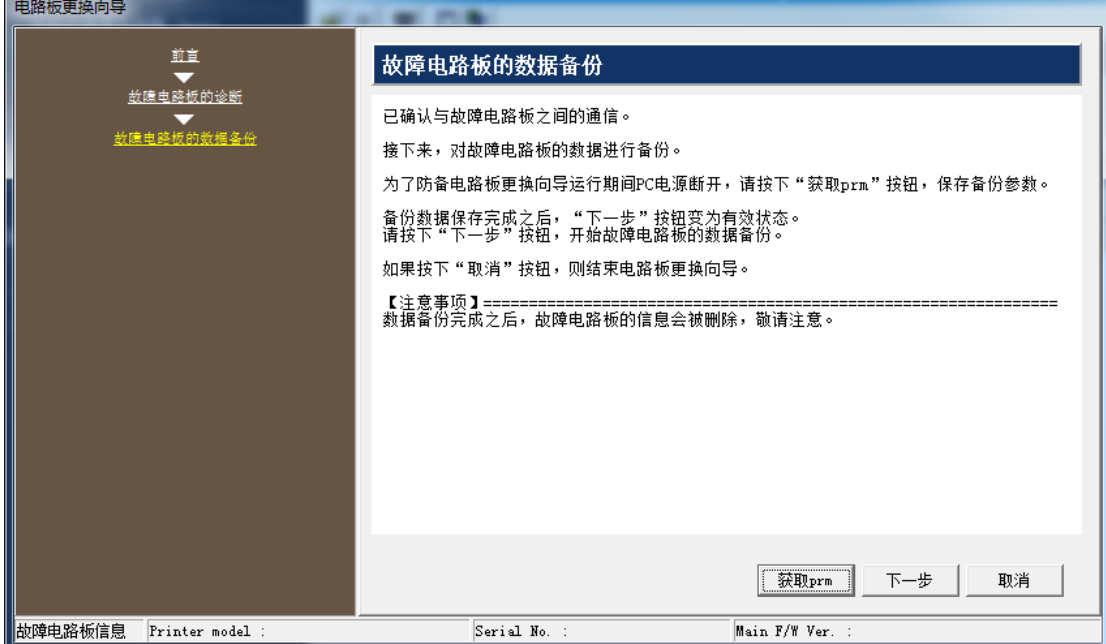

## 数据备份中

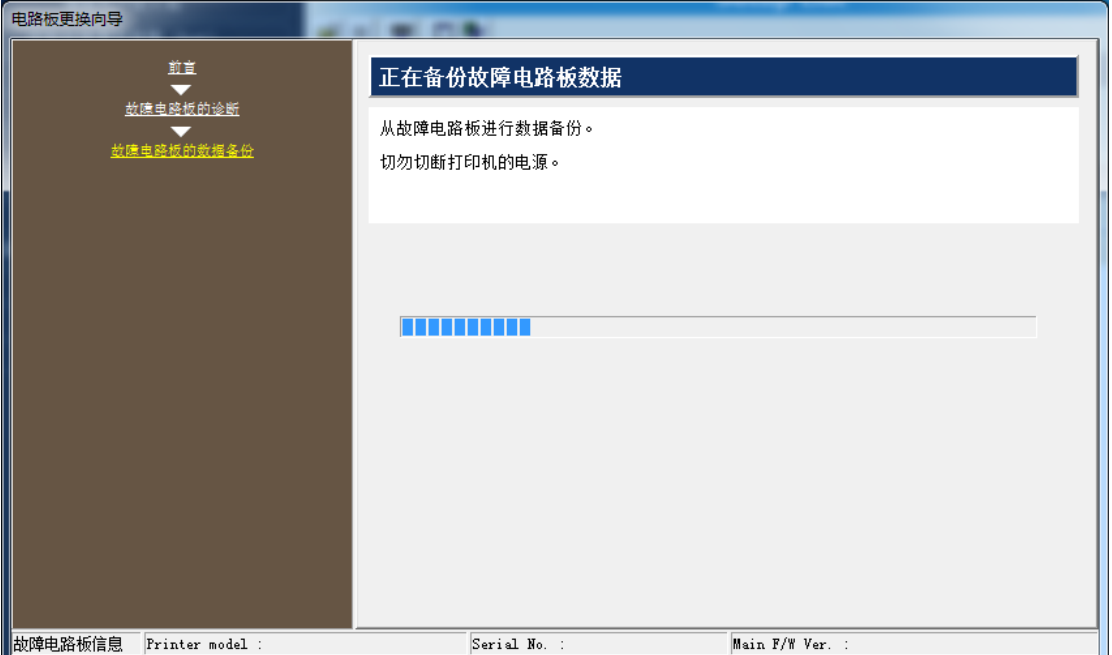

注意:############################################################### 当备份数据完成以后,坏板里面存储的信息将被删除。 注意下面的提示! 此时要把坏主板从机器上拆下来,并且换上新主板,才能点击下面的"下一步"按钮。 否则机器的信息将丢失,导致新旧主板都无法使用。

更换并诊断新主板过程:

- 1) 关掉打印机电源并拆下坏主板。
- 2) 安装新主板到打印机上。
- 3) 用网线连接PC和打印机。
- 4) 确认PC的IP地址为"192.168.1.1"。
- 5) 开机进入"升级模式"。

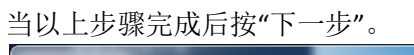

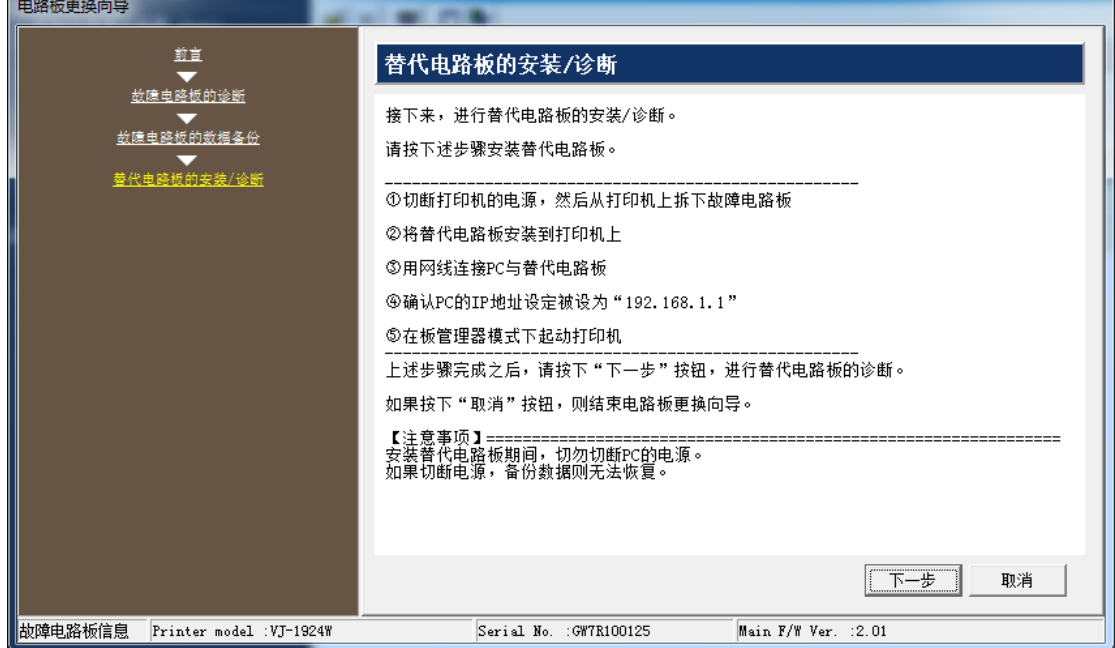

注意:PC连接到新主板上以后不能关机,否则从坏主板读出的备份数据将不能被恢复,导致 打印机无法使用。

确认已经更换了新主板, 按"是"。

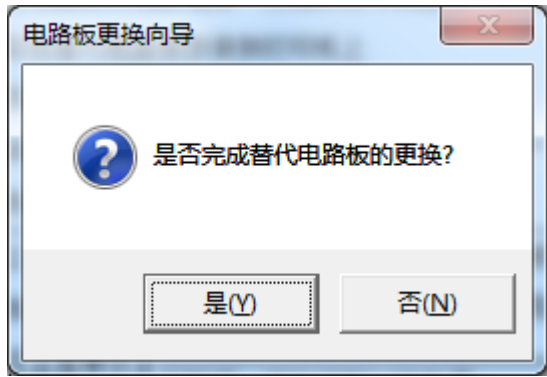

新主板安装F/W过程:选择文件夹和F/W版本

点"浏览"

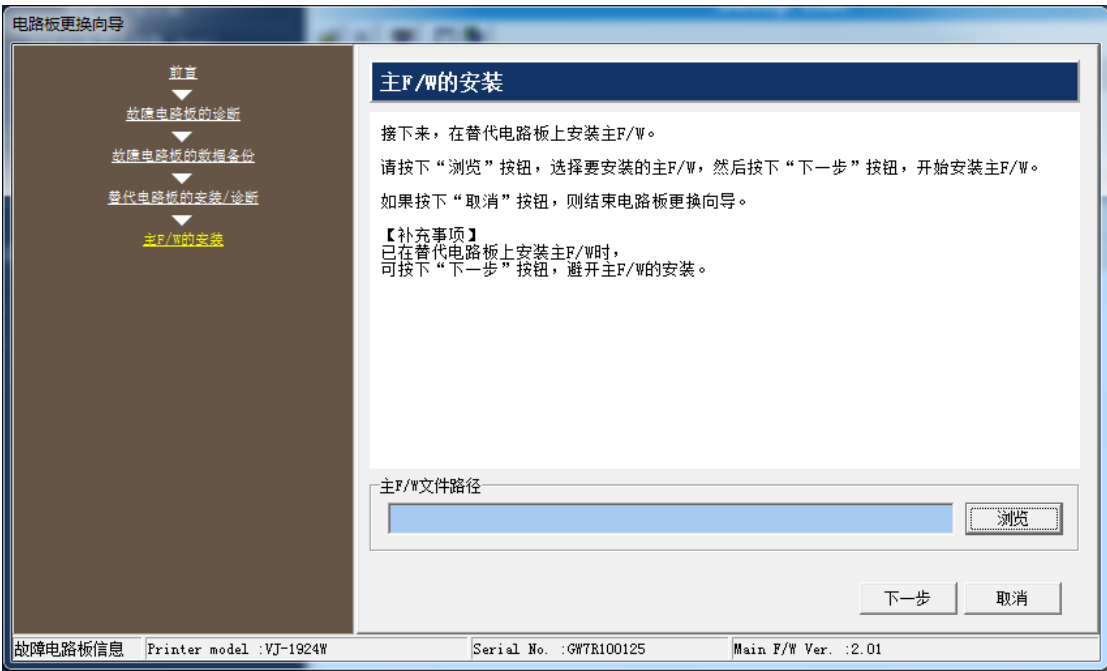

选择文件夹和F/W版本, 按 "打开"

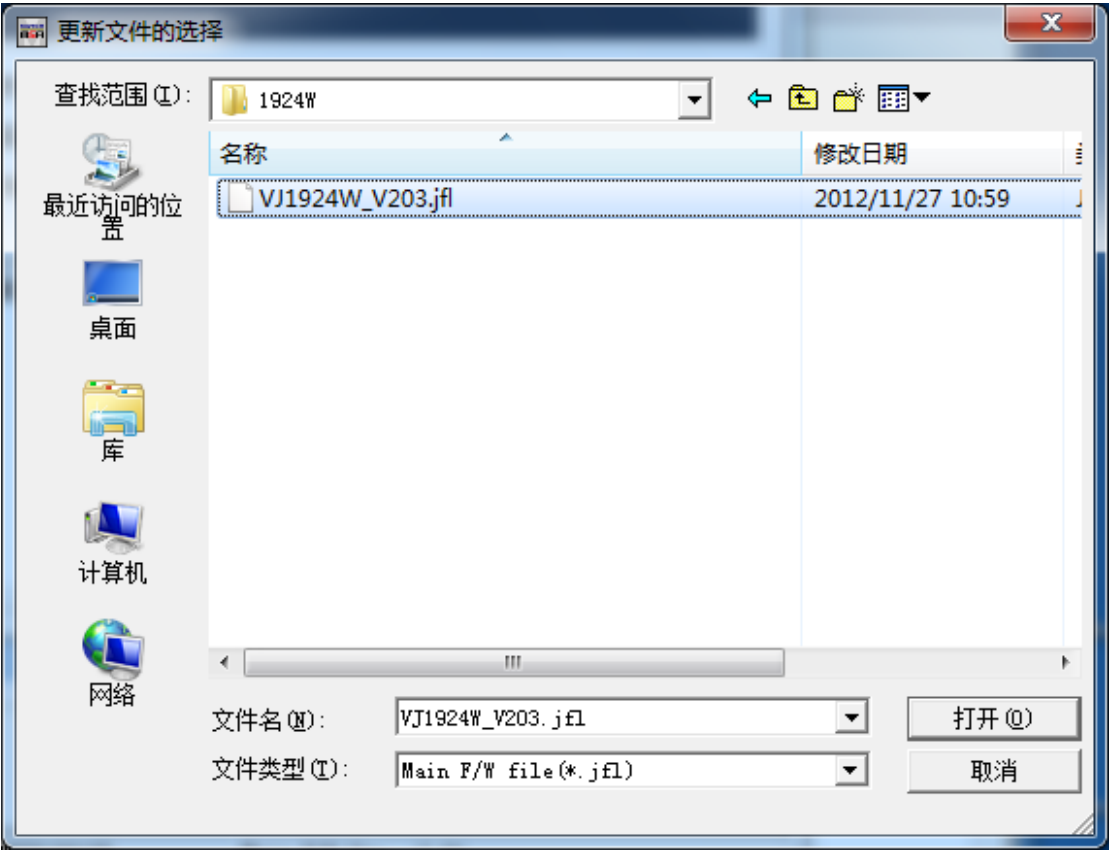

#### 正在写入F/W

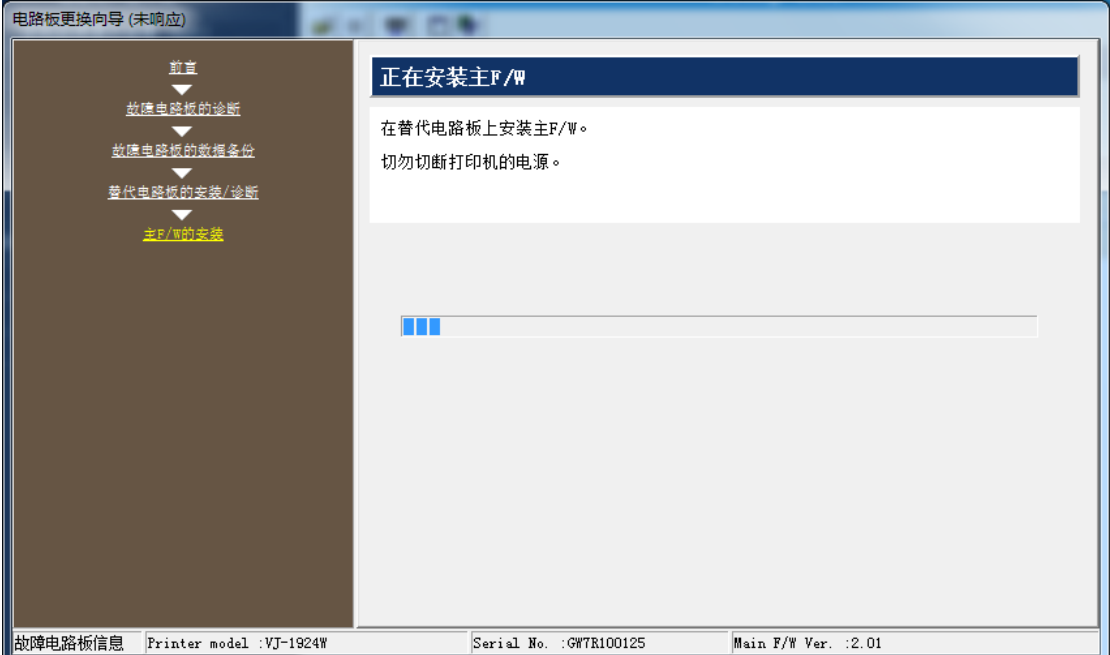

F/W 写入完成后,重新启动打印机进入"升级模式"以后,按"确定"。

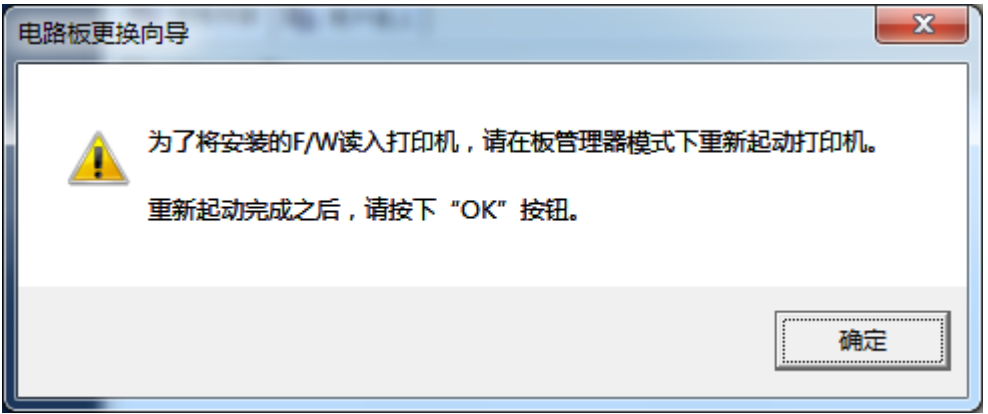

## 传送"备份数据"过程:

确认打印机运行在升级模式以后,按"下一步"。

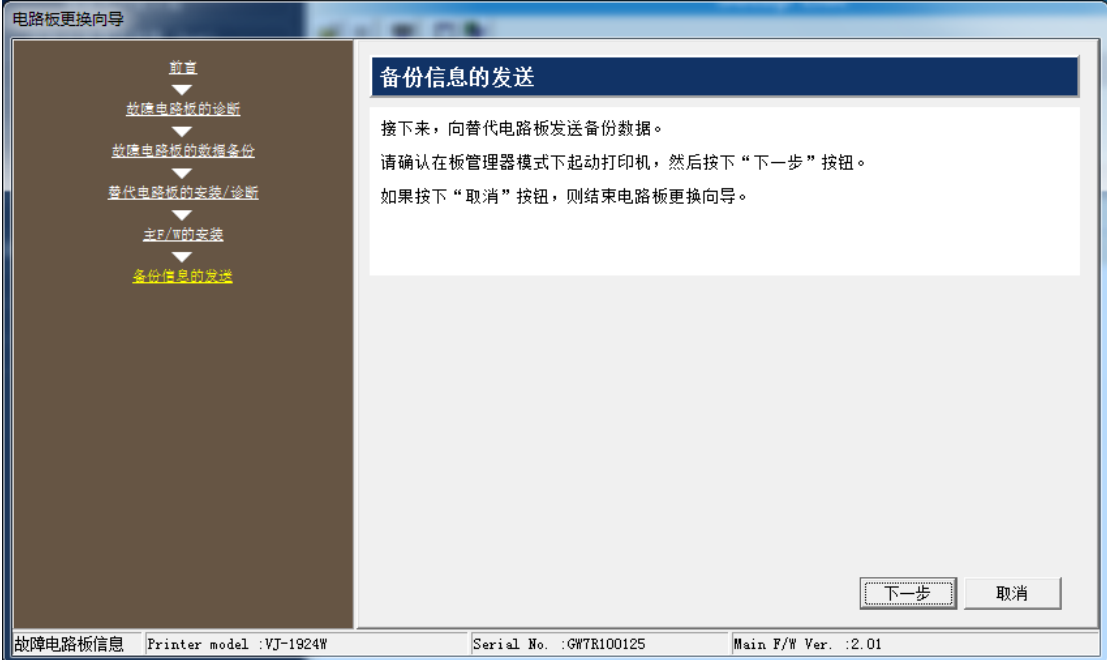

## 正在写入参数

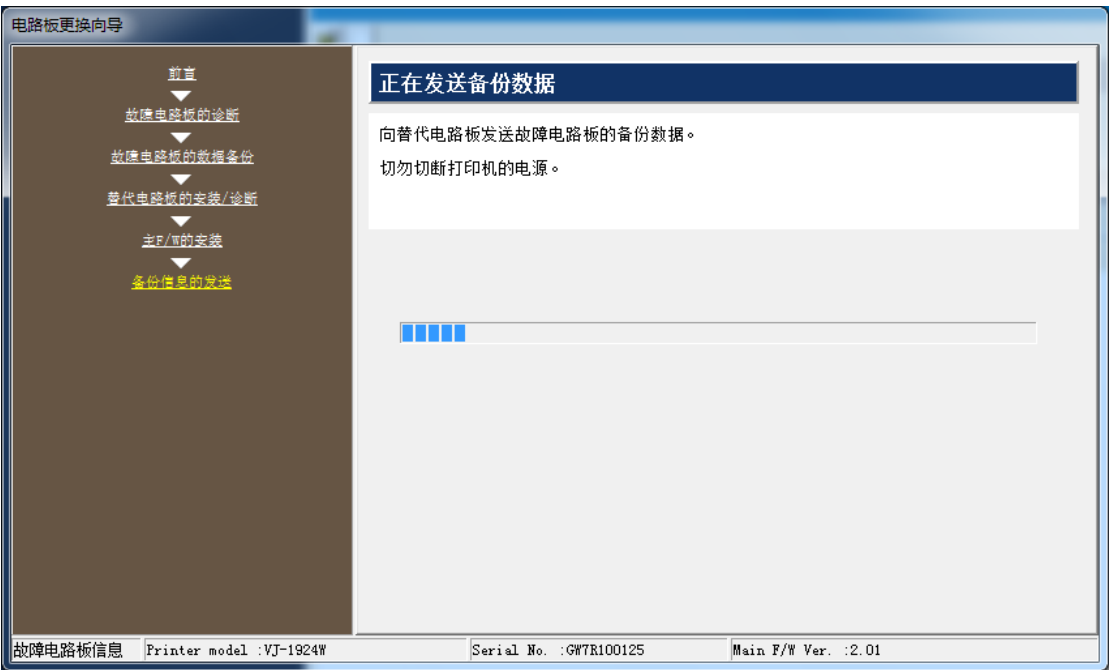

更换主板程序结束。

按"获取 mpi"从打印机获取mpi文件。

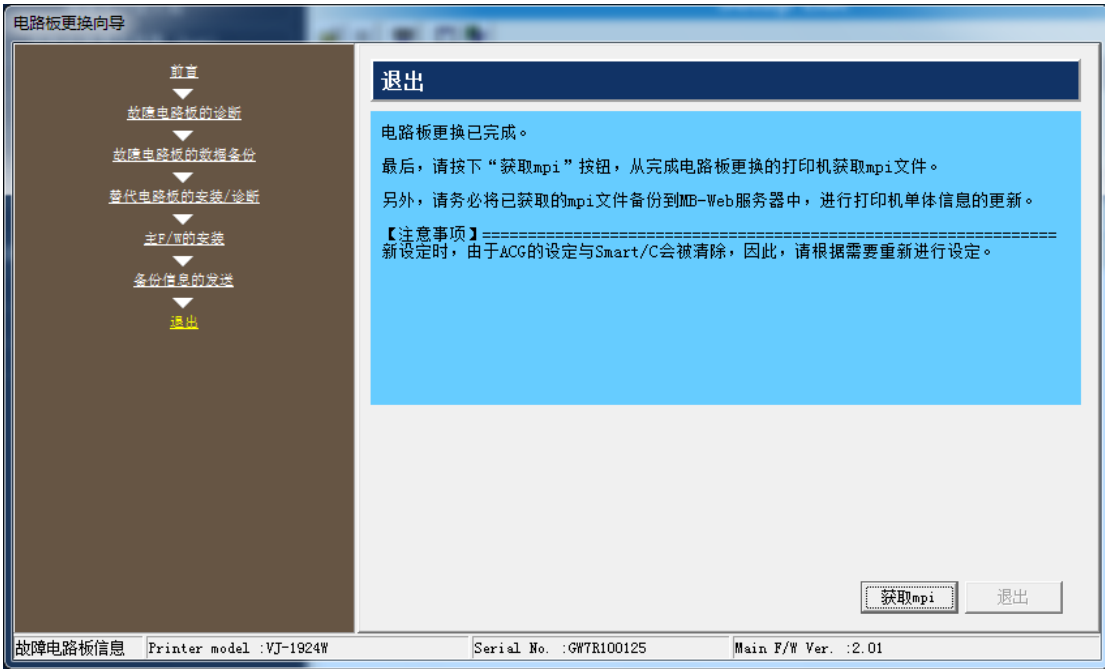

点"确定"

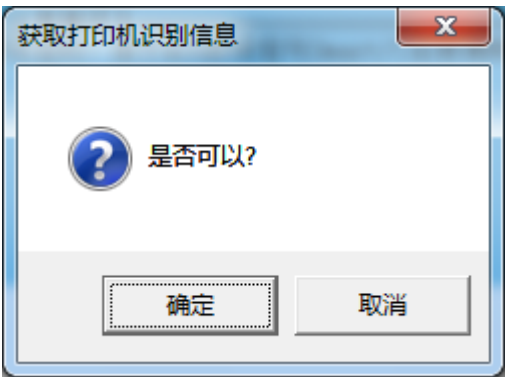

点击"确定"

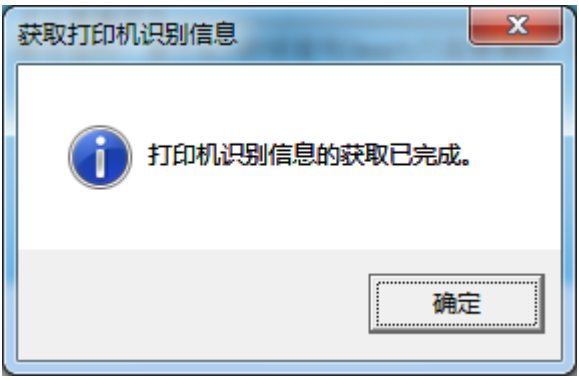

点击"保存",确认将已获得的mpi文件保存到电脑上。

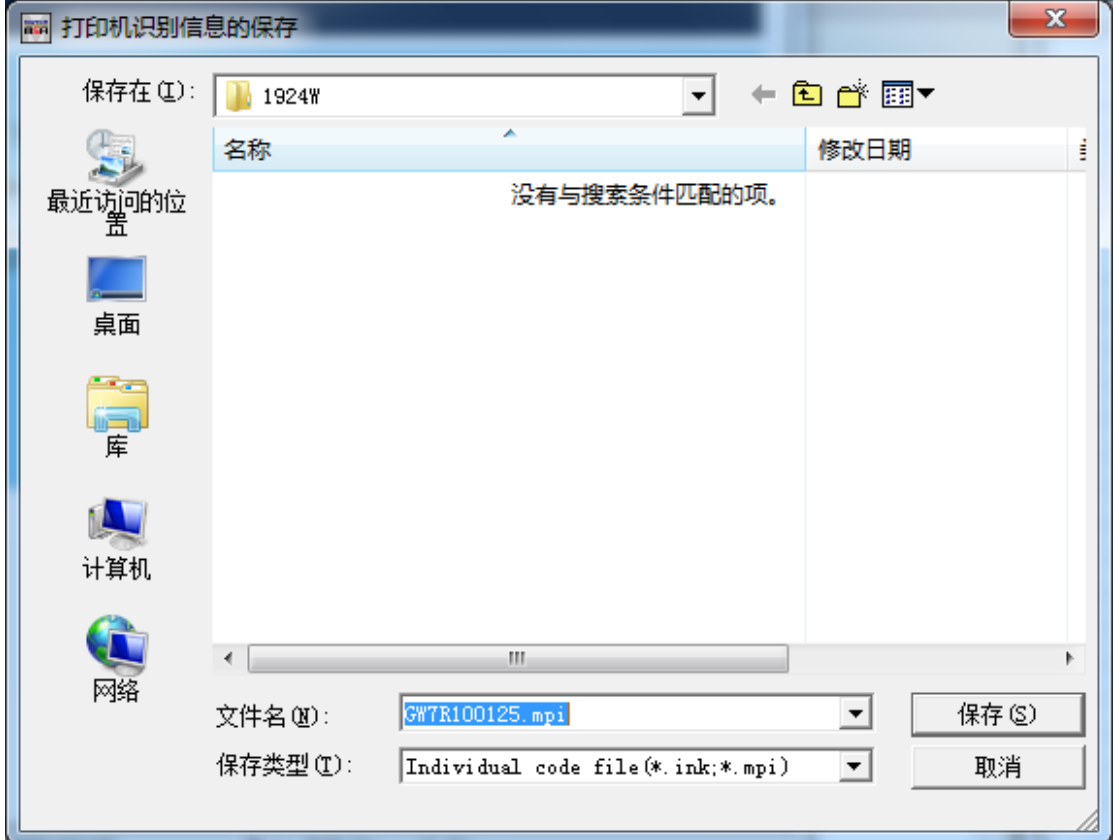

注意:万一授权码和墨水卡信息被删除需要重新设置这些信息。

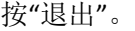

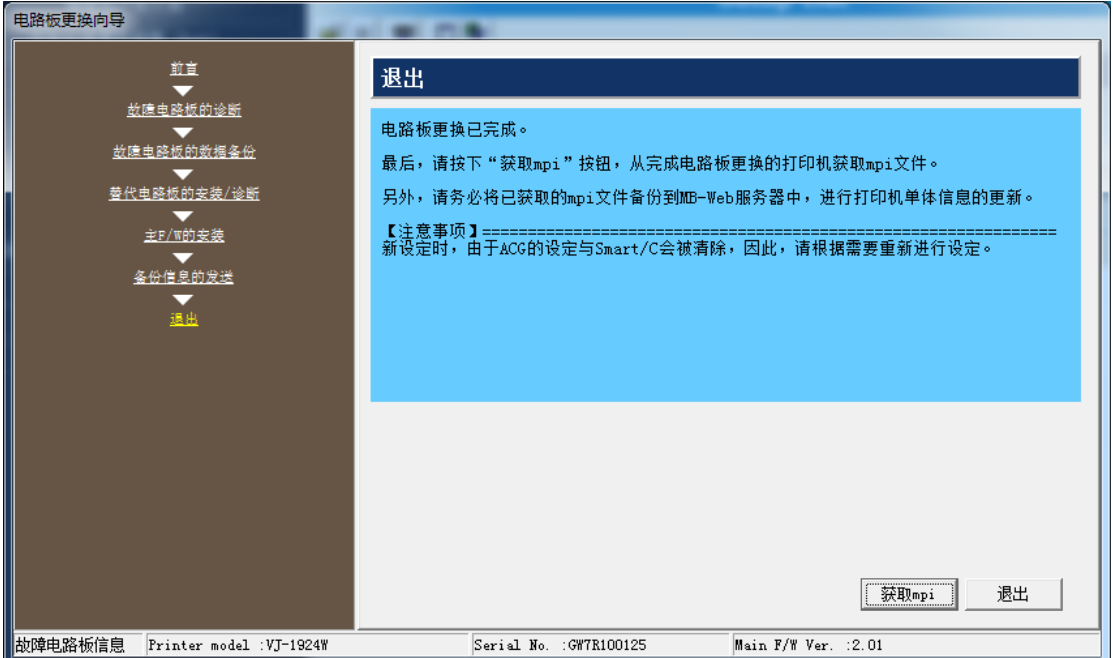

打印机关机。正常开机后如果机器可以正常工作的,说明主板更换过程已经完成。

如果开机后机器报[INK NOT ORIGINAL],需要将保存的mpi文件传到北京亚联进行解密。亚联 恒业将回传给你一个Ulk文件。 当把收到的Ulk文件写入到打印机里,解密过程就完成了。 机器可以正常使用。

注:※以上程序只适用于还能够和PC通讯的坏主板;对于不能读出主 板信息的坏主板暂不能使用。

※以上更换主板方法同样适用于武藤RJ-900X,VJ-1604WX,

VJ-1604X,VJ-1628TD、VJ-2628TD、VJ-1324、VJ-1948机型。

北京亚联恒业数码科技有限公司 技术服务中心 2017/6/30